# **TP-LINK®**

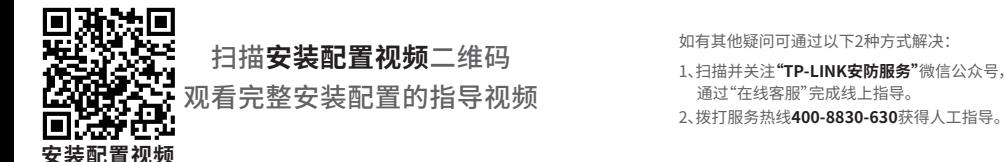

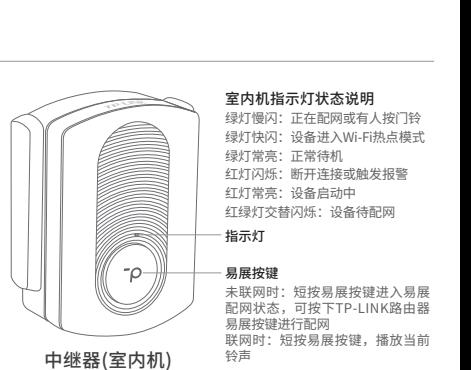

当家中有TP-LINK易展3.0路由器时,可直接通过室内机易展 按键与易展3.0路由器实现"一键互联"完成配网,详细说明 见本指南 **易展互联** 部分。

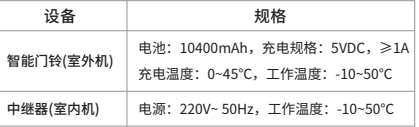

## 外观介绍

#### 充电指示灯  $\circ$ 红灯常亮:充电中 挂墙卡扣 绿灯常亮:充满电  $\bigcap$ 充电接口 电源按键  $\boxed{\mathbf{B}}$ 防拆螺钉孔  $\equiv$ 长按:开机或关机 Г 防拆按键 TP-LINK 门铃指示灯状态说明 常亮:门铃开机启动或有人按门铃 快速闪烁:触发防拆报警 熄灭:门铃处于关机或待机状态 门铃按键 短按:触发门铃呼叫 | 」铃止面 しゅうしゃ しゅうしゃ こうしゅう こうしゅう しゅうしょく しゅうしょく しゅうしょく しゅうしゅう しゅうしゅう しゅうしゅうしょう

### 物品清单:

• 智能门铃(室外机) • Type-C充电线 • 无线中继器(室内机) • 挂墙件 • 螺丝刀 • 4个塑胶胀管 • 4个自攻螺钉 • 螺孔定位标贴 • 安装配置指南

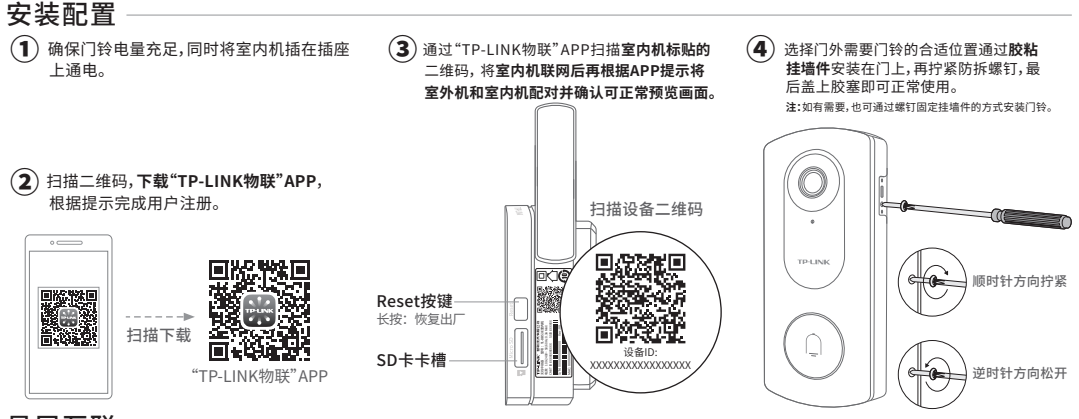

### 易展互联

1.设备上电后,分别短按路由器和室内机的易展按键。 2.等待室内机联网后再根据语音提示,使用TP-LINK物联 APP进行相关操作和管理。 本设备可与带有TP-LINK易展功能的易展3.0路由器 实现"一键互联",即一键简单快速联网,操作如下。

- **说明:** 易展添加配置方法仅适配于易展 3.0 路由器。若路由器已绑定TP-LINK ID,则门铃将自动绑定到该TP-LINK ID,可直接打开 TP-LINK物联APP使用。若路由器未绑定TP-LINK ID,则还需打开TP-LINK 物联APP扫描室内机二维码添加并配对门铃。
	- 如果您在公共场所使用本设备,为保证信息安全,请不要开展"易展"按键。
- $\nu_{\text{}}$ 如果需要更改设备连接的Wi-Fi网络,请长按设备RESET按键恢复出厂后重新配置。
	- 通过易展添加绑定后,会自动生成初始密码并发送至账号手机或邮箱,为保护设备安全,建议您登录后立即修改设备密码。

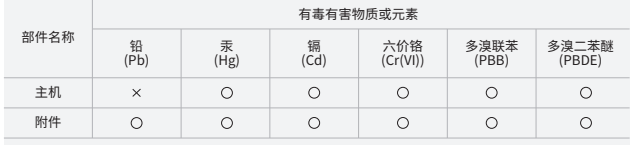

本表格依据SJ/T 113a64的规定编制。

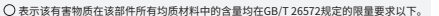

表示该有害物质至少在该部件的某一均质材料中的含量超出GB/T26572规定的限量要求。 (但该项目仅在库存或已加工产品中有少量应用,且按照计划正在进行环保切换, 切换后将符合上述规定。)

TP-LINK产品售后服务承诺:**一年保修**。 详细售后条款可扫描二维码了解。

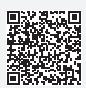

### 声明

Copyright © 2023 普联技术有限公司版权所有 7103505349 REV1.0.2 约定 本指南产品图片仅为示意说明,请以实际 机型为准。

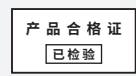

此环保使用期限只适用于 产品在用户手册所规定的 410) 条件下工作。